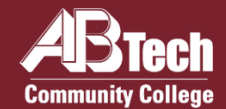

## **Apply to A-B Tech**

Go to **[abtech.edu/apply](http://www.abtech.edu/apply)** to complete three steps: 1) A general **College Application** where you will select your program of study 2) **Residency Determination** through the NC Residency Determination Service. You will need to enter your Residency Certification Number on your application. 3) Requesting your **High School Transcript** (recommended – see details at **[abtech.edu/admissions](http://www.abtech.edu/admissions)**). You may need to use your transcript for placement.

## **Apply for Financial Aid**

We encourage you to complete a Free Application for Federal Student Aid (FAFSA) online at **[fafsa.gov](https://studentaid.gov/h/apply-for-aid/fafsa)** and include A-B Tech's school code (**004033**). For help with your FAFSA, make an appointment at **[abtech.edu/applyforaid](https://www.abtech.edu/financial-aid-home/applying-aid)**. Be sure to check **Self-Service** and student email regularly for Financial Aid updates. Financial Aid information is available at **[abtech.edu/financial-aid](http://www.abtech.edu/financial-aid)**.

## **Log in to Student Accounts**

Instructions for logging in and creating your A-B Tech Password are on side 2.

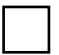

#### **Complete Placement**

English and/or math placement is required for program advising, specifically for any classes with English and/or math prerequisites. For information about placement options, go to **[abtech.edu/placement](http://www.abtech.edu/placement)**.

#### **Complete New Student Orientation**

Go to **[abtech.edu/nso](http://www.abtech.edu/nso)** to complete New Student Orientation (NSO). You'll need your student ID number, which you'll receive by email about 24 hours after completing a College application. If you already have a degree or are visiting from another school, you'll be waived from NSO and will receive a New Student Resource Guide via student email.

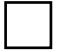

#### **Consult With Your Program Advisor**

You must consult with your assigned program advisor before every semester for an approved course Plan in Self-Service. You can find your assigned advisor's contact information at **[abtech.edu/myadvisor](http://www.abtech.edu/myadvisor)**.

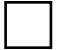

#### **Register and Pay for Classes**

You may register for classes online through Self-Service. For help with online class registration, go to **[abtech.edu/registration](http://www.abtech.edu/registration)**. To view payment options or set up a payment plan, go to **[abtech.edu/payment](http://www.abtech.edu/payment)**.

## **Considering a Different Academic Program?**

You may change your program of study in WebAdvisor or by emailing **[generaladvising@abtech.edu](mailto:generaladvising@abtech.edu)** (or **[ageadvising@abtech.edu](mailto:ageadvising@abtech.edu)** for Selective/Limited Programs). If you're undecided about a career path or program, free Career Counseling is available at **[abtech.edu/careers](http://www.abtech.edu/careers)**, [828.398.7209](tel:18283987209), or **[careerservices@abtech.edu](mailto:careerservices@abtech.edu)**.

# **Helpful Information** for New Students

## **Distance, Online, and Off-Site Students**

Students who do not live in Buncombe or a neighboring county or who are taking only online classes may receive distance Student Services via email or phone. For more information visit **[abtech.edu/distance](https://www.abtech.edu/distance)**. Enrollment assistance is also available at the Madison, South, and Woodfin sites. For directions and hours see **[abtech.edu/locations](http://www.abtech.edu/locations)**.

Students can select or change a program of study online in WebAdvisor. For assistance selecting a program, students may email **[generaladvising@abtech.edu](mailto:generaladvising@abtech.edu)**. Students in a program must work with their assigned program advisor.

#### **Student Accounts**

**Username** – Usually your first name, middle initial, and last name, all lowercase, 20 characters maximum.

**Password** – See "Student Email" below for initial setup.

**Student Email** – Step 1: On the menu bar at the top of **[abtech.edu](http://www.abtech.edu/)**, select "Online Services," then select "Student Email." Enter your full student email address, which is your A-B Tech username plus "@students.abtech.edu." Your initial password is your six-digit birthdate (MMDDYY). You will create a new password that applies to all your accounts.

Step 2: Go to **[abtech.edu/password](http://www.abtech.edu/password)** and click "Add Security Information to Your Account" so you can change your password in the future.

**Self-Service, WebAdvisor, Student Orientations,** and **Moodle** – On the menu bar at the top of **[abtech.edu](http://www.abtech.edu/)**, select "Online Services" and then select the account type. Log in using your A-B Tech username and password.

## **View Class Schedules and Availability**

The most up-to-date class offerings can be viewed in Self-Service. For instructions, go to **[abtech.edu/registration](http://www.abtech.edu/registration)**.

## **Paying for Classes**

Payment options can be viewed at **[abtech.edu/payment](https://www.abtech.edu/payment)**. Payment deadlines are posted on the College calendar at **[abtech.edu/calendar](http://www.abtech.edu/calendar)**. Registered students who don't pay in full, set up a payment plan, or have financial aid awarded before the payment deadline will be dropped from their classes.

**Payment Plans** – These are available at **[abtech.edu/payment](https://www.abtech.edu/payment)** for students who want to pay their tuition in installments throughout the semester. There's no interest, but a \$25 payment plan enrollment fee is required.

**Paying with Financial Aid** – Financial aid options and dates can be viewed at **[abtech.edu/financial-aid](http://www.abtech.edu/financial-aid)**. Students with financial aid who meet all eligibility requirements do not need to pay for classes up-front. Financial aid will be applied automatically to your account balance on specific disbursement dates during the semester.

#### **Deadlines**

Most deadlines and important dates are posted on the College calendar at **[abtech.edu/calendar](http://www.abtech.edu/calendar)**.

**Registration Deadlines** – There's no single deadline for registration. You can register for a class until the class first meets. For online classes, you can register through the first day of class. Register early for best course availability.

**Drop Deadlines** – To get a full refund, you must drop a class by midnight before the class start-date published in Self-Service. To get a 75% refund, you must drop a class before the 10% point of the class.

**Withdrawal Deadlines** – Class withdrawal instructions and deadlines are available at **[abtech.edu/records](https://www.abtech.edu/student-records/records-and-registration-overview)**.

**Need Help? Contact Us!** [828.398.7900](tel:18283987900) | [info@abtech.edu](mailto:info@abtech.edu?subject=Enrollment%20Steps%20Assistance) | [abtech.edu](http://www.abtech.edu/) K. Ray Bailey Student Services Center [340 Victoria Rd, Asheville, NC 28801](https://abtech.edu/about/locations/asheville-campus) Mon.–Fri. 9 a.m.–5 p.m.